# PCAN-MicroMod Analog 1

## Anwendungsspezifische Grundplatine mit PCAN-MicroMod

# Benutzerhandbuch

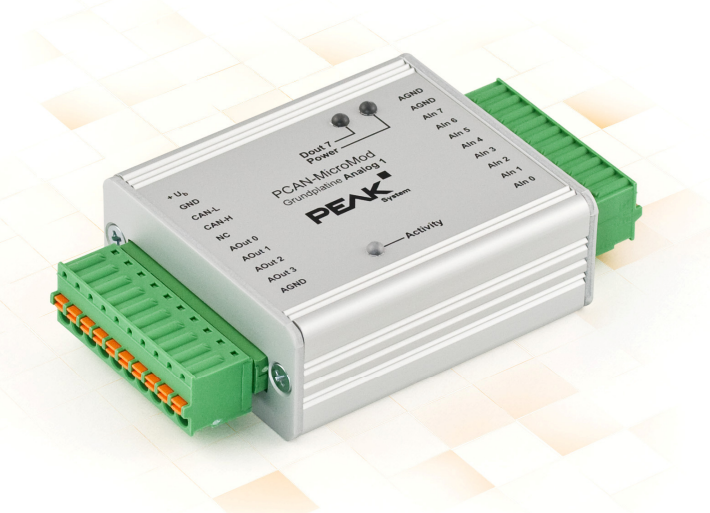

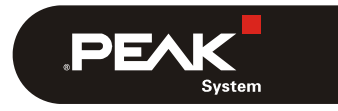

Dokumentversion 1.12.0 (2019-03-22)

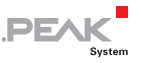

#### Berücksichtigte Produkte

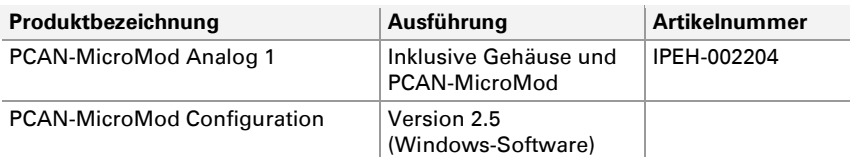

PCAN ist eine eingetragene Marke der PEAK-System Technik GmbH. CANopen® und CiA® sind eingetragene Gemeinschaftsmarken des CAN in Automation e.V.

Andere Produktnamen in diesem Dokument können Marken oder eingetragene Marken der jeweiligen Eigentümer sein. Diese sind nicht ausdrücklich durch "™" oder "®" gekennzeichnet.

#### © 2019 PEAK-System Technik GmbH

Die Vervielfältigung (Kopie, Druck oder in anderer Form) sowie die elektronische Verbreitung dieses Dokuments ist nur mit ausdrücklicher, schriftlicher Genehmigung der PEAK-System Technik GmbH erlaubt. Die PEAK-System Technik GmbH behält sich das Recht zur Änderung technischer Daten ohne vorherige Ankündigung vor. Es gelten die allgemeinen Geschäftsbedingungen sowie die Bestimmungen der Lizenzverträge. Alle Rechte vorbehalten.

PEAK-System Technik GmbH Otto-Röhm-Straße 69 64293 Darmstadt **Deutschland** 

Telefon: +49 (0)6151 8173-20 Telefax: +49 (0)6151 8173-29

[www.peak-system.com](http://www.peak-system.com/)  [info@peak-system.com](mailto:info@peak-system.com)

Dokumentversion 1.12.0 (2019-03-22)

-<br>System

# Inhalt

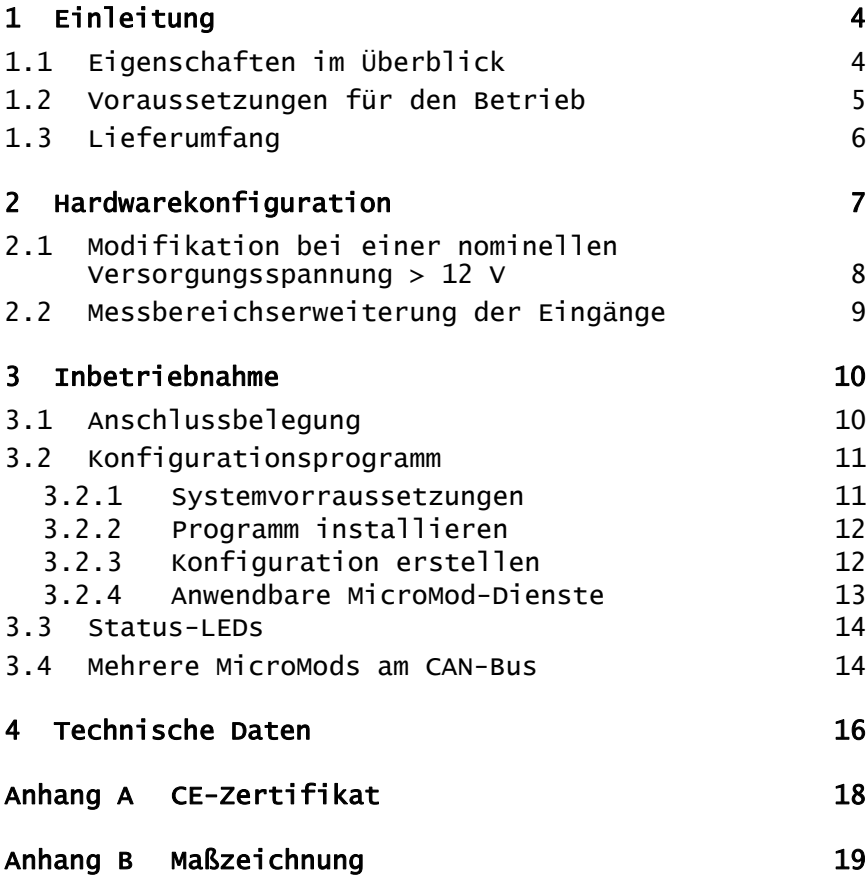

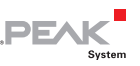

# <span id="page-3-0"></span>1 Einleitung

Die Grundplatinen zum PCAN-MicroMod stellen eine anwendungsorientierte Umgebung bereit. Ein weiter Versorgungsspannungsbereich sowie die Schutzbeschaltung der Ein- und Ausgänge sind typische Merkmale dieser Produktgruppe. Für alle PCAN-MicroMod-Grundplatinen ist CANopen®-Firmware verfügbar.

Die Grundplatine Analog 1 bedient allgemeine analoge Anforderungen.

**Hinweis:** Dieses Benutzerhandbuch bezieht sich auf die Grundplatine als Basis zum PCAN-MicroMod und auf die Standard-Firmware. Für das PCAN-MicroMod und das Konfigurationsprogramm PCAN-MicroMod Configuration existiert gesonderte Dokumentation.

## 1.1 Eigenschaften im Überblick

- <span id="page-3-1"></span>← High-Speed-CAN-Anbindung (ISO 11898-2)
- $\equiv$  Übertragungsraten von 10 kbit/s bis zu 1 Mbit/s
- Erfüllt die CAN-Spezifikationen 2.0A (11-Bit-ID) und 2.0B (29-Bit-ID)
- $\leftarrow$  Komplett konfigurierbar mit dem Windows-Programm PCAN-MicroMod Configuration
- $\blacksquare$  Betriebsspannung 11 bis 26 V
- Aluprofilgehäuse mit Federklemmen-Steckverbindern
- Optional Befestigung für Hutschienen erhältlich
- Erweiterter Betriebstemperaturbereich von -40 bis 85 °C

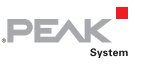

- 8 Analogeingänge:
	- Messbereich unipolar 0 bis 5 V
	- Auflösung 10 Bit, Abtastrate 1 kHz
	- Messbereichserweiterung optional
	- Pull-Down-Beschaltung
	- Schutz gegen Unter- und Überspannungen
	- Parallelschaltung jeweils eines digitalen Eingangs zur alternativen Verwendung (z. B. Taster)
- 4 Analogausgänge:
	- Spannungsbereich 0 bis 10 V (basierend auf 8-Bit-PWM)
	- Ausgangsstrom 15 mA je Ausgang
	- Kurzschlussschutz
- $\equiv$  Status-LEDs für Spannungsversorgung und Digitalausgang

## 1.2 Voraussetzungen für den Betrieb

- <span id="page-4-0"></span> $\sim$  Spannungsquelle im Bereich von 11 bis 26 V DC (8 bis 26 V ohne Verwendung der Analogausgänge)
- $\leftarrow$  Für die Konfigurationserstellung und -übertragung:
	- Computer mit Windows 10, 8.1 oder 7 (32/64-Bit)
	- CAN-Interface der PCAN-Reihe

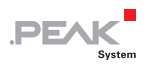

## <span id="page-5-0"></span>1.3 Lieferumfang

- PCAN-MicroMod
- PCAN-MicroMod Grundplatine im Gehäuse inklusive Gegenstecker (Phoenix Contact FK-MCP 1,5/10-ST-3,81 1851122)
- ← PCAN-MicroMod Configuration für Windows
- $-Handbuch$  im PDF-Format

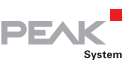

## <span id="page-6-0"></span>2 Hardwarekonfiguration

Auf der Grundplatine können durch Änderungen an der Hardware Anpassungen an die eigenen Anforderungen erfolgen. In den folgenden Unterabschnitten finden Sie Beschreibungen zu den möglichen Änderungen.

### Zugriff auf die Grundplatine

Damit die in den folgenden Abschnitten beschriebenen Änderungen durchgeführt werden können, schrauben Sie das Gehäuse auf, entnehmen den Gehäusedeckel und ziehen das MicroMod von der Grundplatine ab.

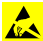

**Achtung!** Durch elektrostatische Entladung (ESD) können Komponenten auf der Grundplatine oder dem PCAN-MicroMod beschädigt oder zerstört werden. Treffen Sie beim Hantieren mit den Platinen Vorkehrungen zur Vermeidung von ESD.

### MicroMod aufstecken

Zur Orientierung beim Aufstecken des MicroMods auf die Grundplatine sind weiße, dreieckige Markierungen sowohl am MicroMod (obere linke Ecke) als auch auf der Grundplatine vorhanden. Diese Markierungen müssen übereinander liegen.

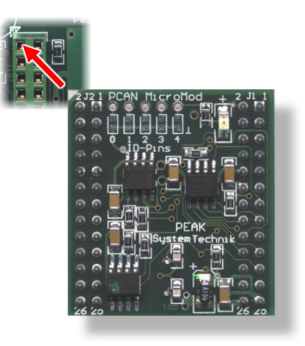

Abbildung 1: Positionierung MicroMod

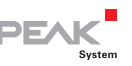

### <span id="page-7-0"></span>2.1 Modifikation bei einer nominellen Versorgungsspannung > 12 V

Wenn Sie die Grundplatine Analog 1 mit einer nominellen Spannung  $+U_b > 12$  V versorgen wollen (in der Regel 24 V), so müssen Sie die folgende Modifikation durchführen:

- 1. Versehen Sie die unbestückte Position D6 mit einer Zenerdiode BZV55C12 (Bauform SOD-80).
- 2. Ersetzen Sie den 0-Ohm-Widerstand auf der Position R35 durch einen Widerstand mit 1,6 k $\Omega$  (Bauform S1206).

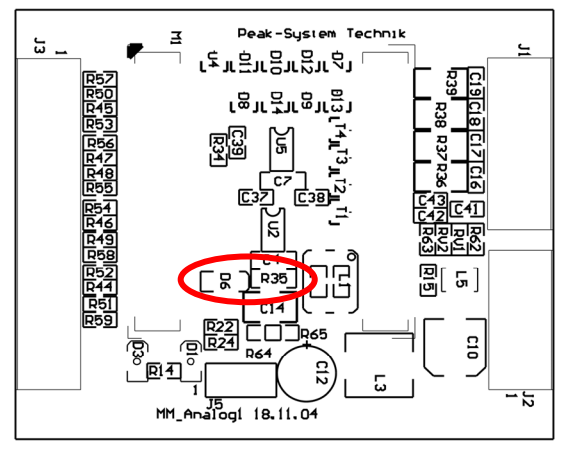

Abbildung 2: Positionen D6 und R35

**Hinweis:** Eventuelle Spannungsschwankungen brauchen nicht berücksichtigt zu werden und bedürfen keiner Modifikation der Grundplatine. Beispiel: Im Automotive-Bereich dürfen bei nominell 12 V Spannungen bis 18 V auftreten.

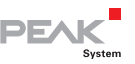

## 2.2 Messbereichserweiterung der Eingänge

<span id="page-8-0"></span>Sie können den Messbereich jedes Analogeingangs durch einen Spannungsteiler auf eine größere Maximalspannung als 5 Volt erweitern. Bei Auslieferung der Grundplatine sind die Widerstandspositionen R52 bis R59 nicht bestückt. Durch Einsetzen eines Widerstands R. (Bauform S0805) mit einem Wert entsprechend der folgenden Formel lässt sich der Messbereich auf die gewünschte Maximalspannung  $U_{MB}$  erweitern.

$$
R_x = \frac{2400 \,\Omega}{\frac{U_{MB}}{5 \,V}} \quad (U_{MB} > 5 \,V)
$$
   
  $\frac{\text{Analog}}{\text{eingang}}$ 

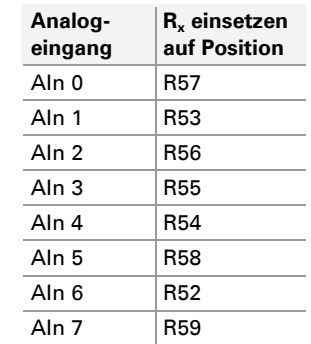

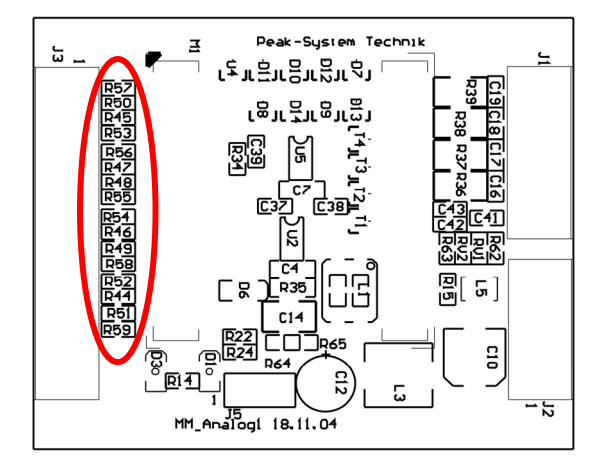

Abbildung 3: Position der Widerstände zur Messbereichserweiterung

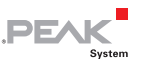

## <span id="page-9-0"></span>3 Inbetriebnahme

## 3.1 Anschlussbelegung

<span id="page-9-1"></span>Die Grundplatine hat die beiden Anschlüsse J1/2 links und J3 rechts. Die Belegung ist wie folgt:

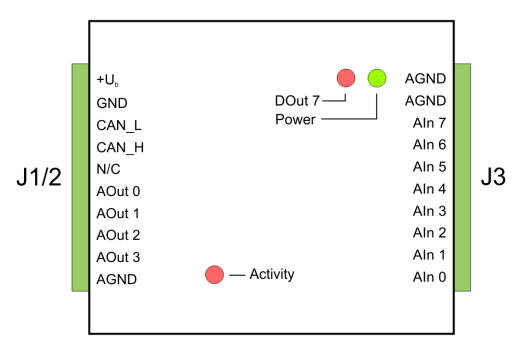

Abbildung 4: Anschlüsse der Grundplatine Analog 1

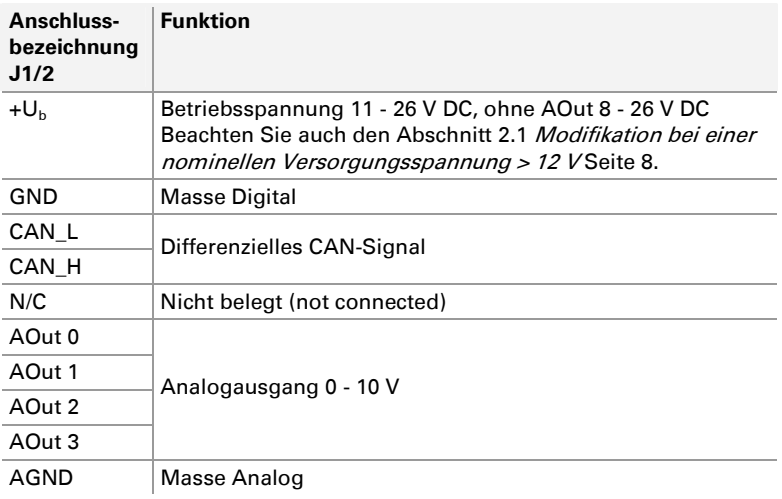

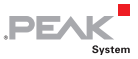

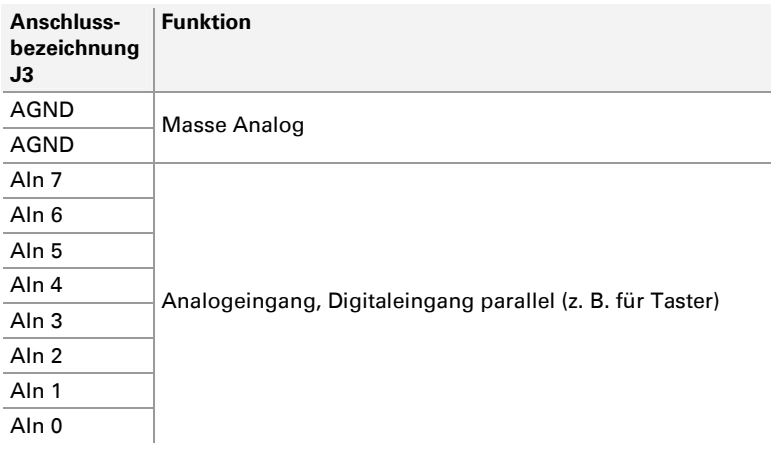

## 3.2 Konfigurationsprogramm

<span id="page-10-0"></span>Für die Erstellung und Übertragung von MicroMod-Konfigurationen wird das Windows-Programm PCAN-MicroMod Configuration verwendet. Dieser Abschnitt behandelt grundlegende Punkte zur Installation und zur Verwendung des Programms mit der Grundplatine Analog 1.

Detaillierte Information zur Verwendung von PCAN-MicroMod Configuration finden Sie in der zugehörigen Dokumentation, die Sie über das Programm aufrufen (z. B. mit F1).

### 3.2.1 Systemvorraussetzungen

- <span id="page-10-1"></span> $\blacksquare$  Computer mit Windows 10, 8.1 oder 7 (32/64-Bit)
- CAN-Interface der PCAN-Reihe

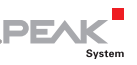

### 3.2.2 Programm installieren

<span id="page-11-0"></span>Installieren Sie unter Windows das Programm von der mitgelieferten DVD. Die Installationsroutine erreichen Sie über die DVD-Navigation unter **Tools** > **PCAN-MicroMod Configuration 2.5.x**.

### 3.2.3 Konfiguration erstellen

<span id="page-11-1"></span>Wenn Sie in PCAN-MicroMod Configuration eine neue Konfiguration für das Modul erstellen, erscheint das Dialogfenster **Board Type** zur Auswahl des verwendeten Grundplatinentyps. Im Folgenden werden die notwendigen Einstellungen erörtert.

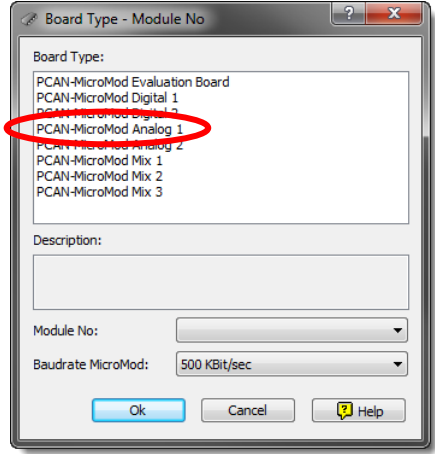

Abbildung 5: PCAN-MicroMod Configuration: Auswahl der Grundplatine Analog 1

### **Board Type**: PCAN-MicroMod Analog 1

#### **Module No**: 0

Die Modulnummer des MicroMods auf der Grundplatine Analog 1 ist bei Auslieferung auf 0 eingestellt und ist relevant, wenn Sie mehrere MicroMods am selben CAN-Bus konfigurieren wollen. Siehe auch Abschnitt [3.4](#page-13-1) [Mehrere MicroMods am CAN-Bus](#page-13-1) [Seite 14](#page-13-1).

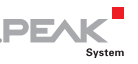

#### **Bitrate MicroMod**: 500 kbit/s

Das MicroMod ist bei Auslieferung auf eine Übertragungsrate von 500 kbit/s eingestellt. Eine Änderung der Einstellung wird nach dem Senden der fertigen Konfiguration an das MicroMod wirksam.

**Hinweis:** Das Modul muss für die erstmalige Übertragung einer Konfiguration in ein CAN-Netzwerk mit der Übertragungsrate 500 kbit/s eingebunden werden.

### 3.2.4 Anwendbare MicroMod-Dienste

<span id="page-12-0"></span>Die Ein- und Ausgänge der Grundplatine werden durch die Dienste des MicroMods angesteuert. Die folgende Tabelle zeigt die Zuordnung der Grundplatinenfunktionen zu den MicroMod-Diensten.

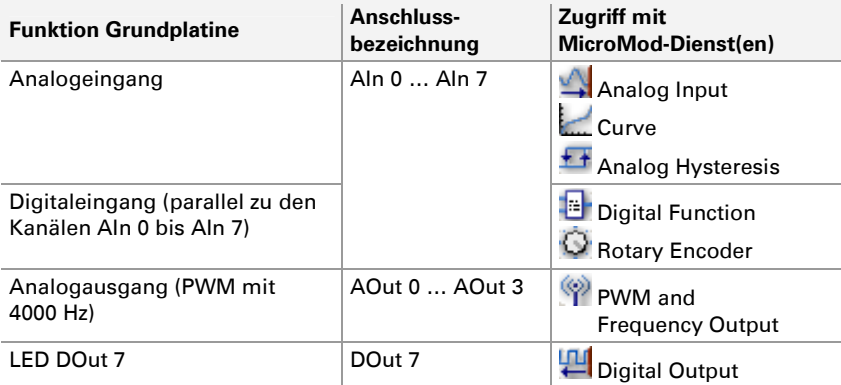

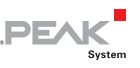

## <span id="page-13-0"></span>3.3 Status-LEDs

Die Grundplatine inklusive dem MicroMod hat drei LEDs mit folgenden Statusanzeigefunktionen:

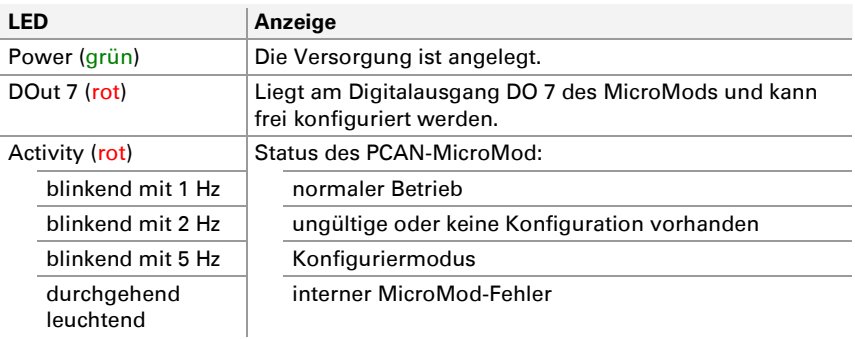

## 3.4 Mehrere MicroMods am CAN-Bus

<span id="page-13-1"></span>Falls Sie mehrere MicroMods an einem CAN-Bus betreiben und diese konfigurieren möchten, benötigt jedes eine eindeutige Modulnummer. Dadurch sind die MicroMods für das Konfigurationsprogramm PCAN-MicroMod Configuration unterscheidbar.

Die Modulnummer wird auf dem MicroMod per Lötbrücken eingestellt und liegt in dem Bereich von 0 bis 31. Bei **Auslieferung** hat jedes MicroMod die **Modulnummer 0**.

Im normalen Betrieb des PCAN-MicroMod hat die Modulnummer für die CAN-Kommunikation keine Relevanz.

Zum Anbringen der Lötbrücken auf dem MicroMod schrauben Sie das Gehäuse auf, entnehmen den Gehäusedeckel und ziehen das MicroMod von der Grundplatine ab. Weitere Information zur Vergabe einer Modulnummer entnehmen Sie bitte dem gesonderten Benutzerhandbuch zum PCAN-MicroMod.

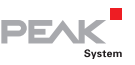

**A** Achtung! Durch elektrostatische Entladung (ESD) können Komponenten auf der Grundplatine oder dem PCAN-MicroMod beschädigt oder zerstört werden. Treffen Sie beim Hantieren mit den Platinen Vorkehrungen zur Vermeidung von ESD.

### MicroMod wieder aufstecken

Zur Orientierung beim Aufstecken des MicroMods auf die Grundplatine sind weiße, dreieckige Markierungen sowohl am MicroMod (obere linke Ecke) als auch auf der Grundplatine vorhanden. Diese Markierungen müssen übereinander liegen.

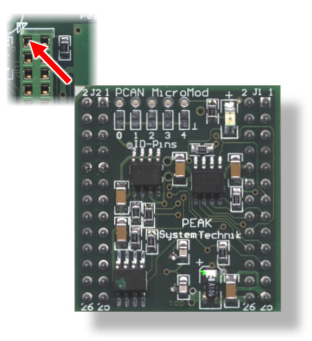

Abbildung 6: Positionierung des MicroMod

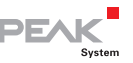

## <span id="page-15-0"></span>4 Technische Daten

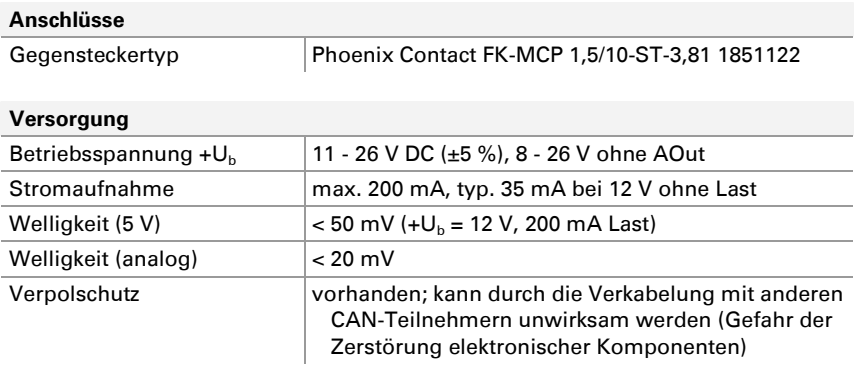

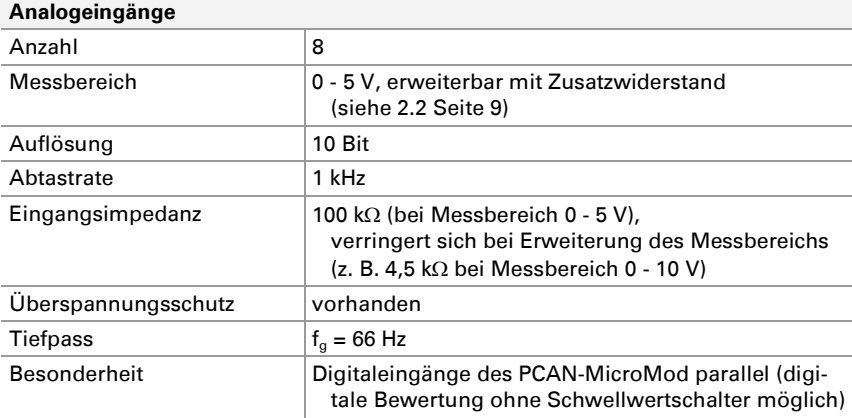

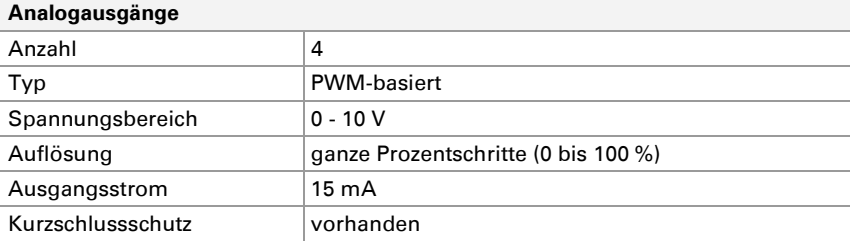

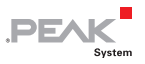

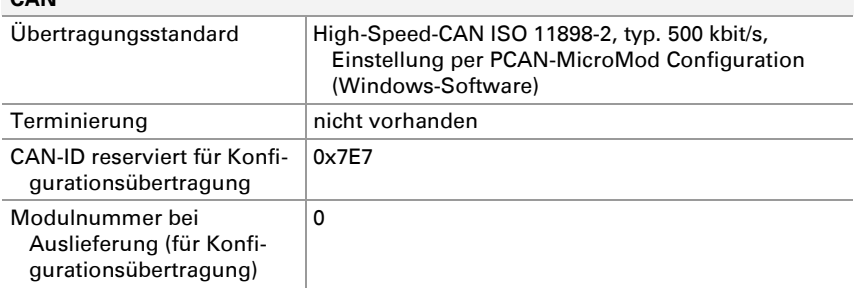

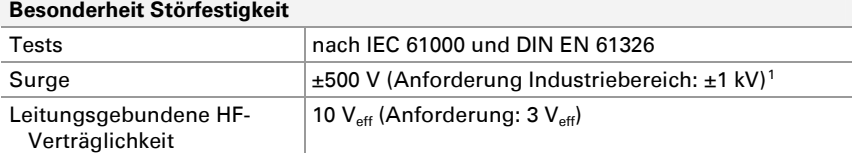

#### **Umgebung**

**CAN** 

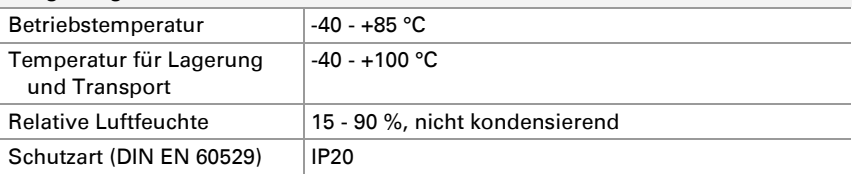

#### **Maße**

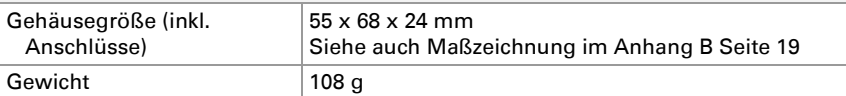

#### **Konformität**

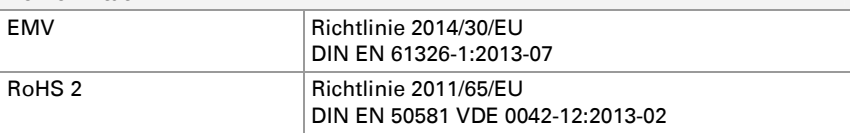

<span id="page-16-0"></span>1 Diese Anforderung konnte aufgrund der Abmessungen und Platzverhältnisse nur mit ±500 V erfüllt werden. Die Grundplatine ist deshalb an einer lokalen Versorgung zu betreiben.

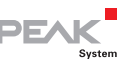

## <span id="page-17-0"></span>Anhang A CE-Zertifikat

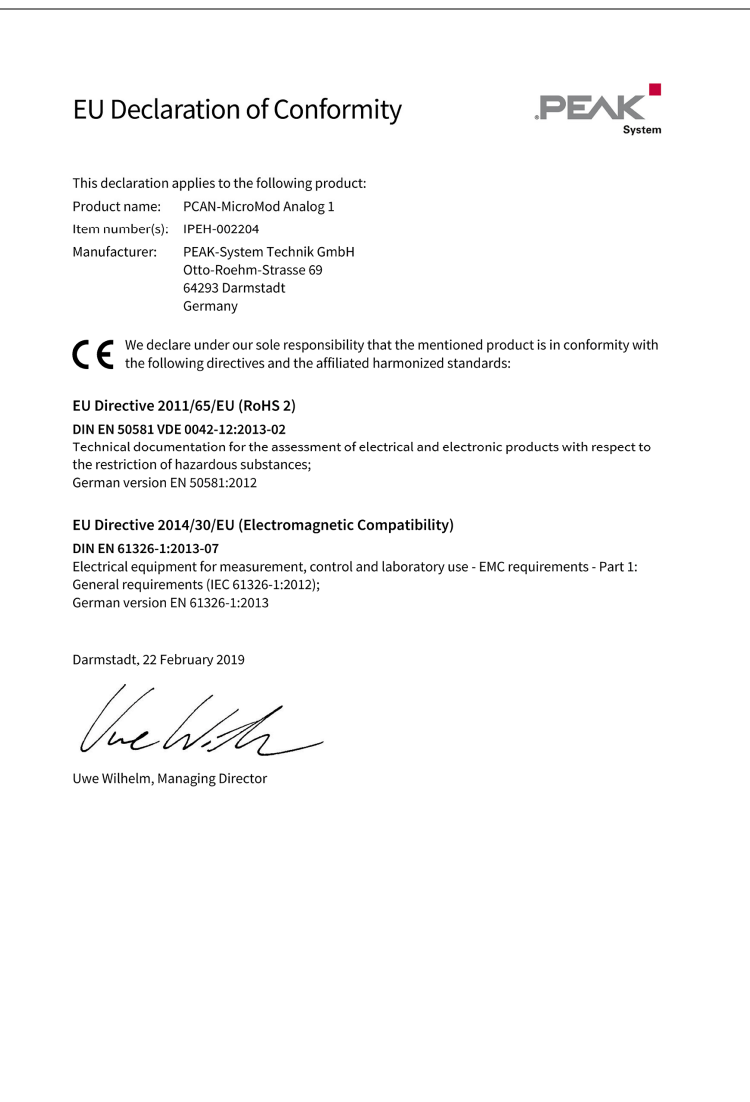

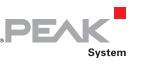

## <span id="page-18-0"></span>Anhang B Maßzeichnung

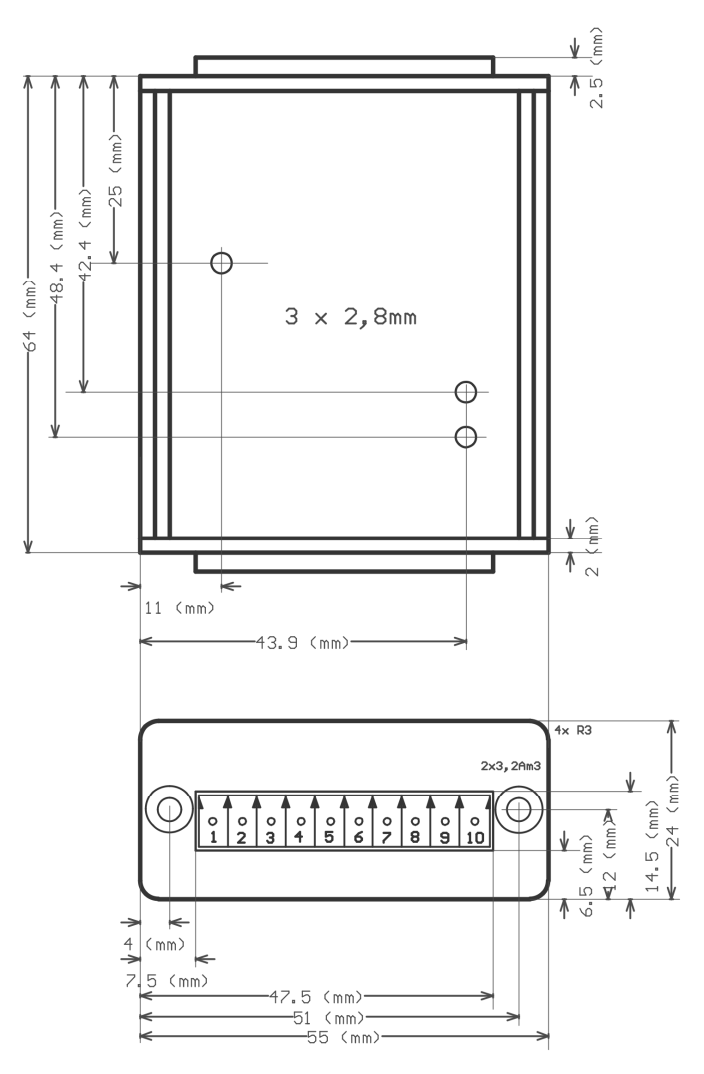

Abbildung 7: Draufsicht und Ansicht der Stirnseite mit Anschluss. Die Abbildung entspricht nicht der tatsächlichen Größe des Produkts.